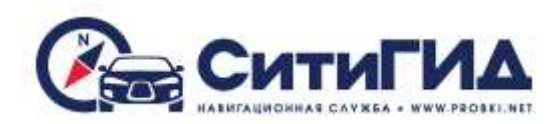

# **Обновление программы и карт**

Вы можете самостоятельно обновить карты для навигационной программы СитиГИД. Данная инструкция приведена для обновления навигационной программы и карт на а/м марки Lada Granta. При обновлении навигационной программы на а/м марки Datsun следует действовать аналогичным образом используя дистрибутив из архива CG\_DATSUN.zip

Обновление осуществляется при выключенной программе навигации. Для обновления вставьте карту памяти с обновлением в разъем для карты памяти и нажмите кнопку «Навигация» в меню радиоприемника. Запустится программа обновления карт и навигационной программы (рисунок 1):

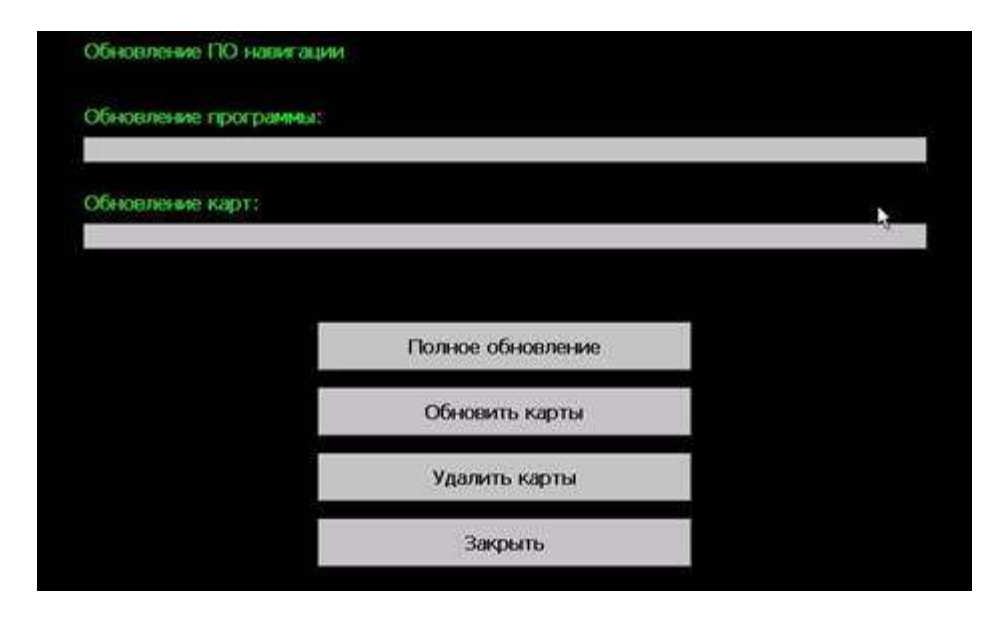

**Рисунок 1 – Окно обновления программы**

- 1) **Полное обновление** обновляет программу и карты из каталога Update на карте памяти;
- 2) **Обновить карты** для обновления и загрузки новых карт. Карты в формате .cgmaps располагаются на карте памяти в подкаталоге **CGMAPS** каталога **Update**.
- 3) **Удалить карты** позволяет удалить все карты, установленные на устройстве в случае переполнения памяти. После удаления необходимо выполнить обновление карт (см. п. 2).

## **Общие требования**

Обновление программы и карт производится пользователем самостоятельно. Для обновления необходимо иметь подготовленную карту памяти (SD card) с необходимым комплектом файлов.

## **Подготовка обновления**

## *Подготовка комплекта обновления*

- 1. Откройте в браузере на компьютере страницу [www.probki.net/vaz/](http://www.probki.net/vaz/)
- 2. Скачайте дистрибутив навигационной программы в архиве по ссылке на странице (файл LADA\_CityGuide.zip)
- 3. Скачайте навигационные карты в архиве по ссылке на странице (файл LADA\_MAPS\_FULL.zip)

## *Подготовка карты памяти*

- 1. Разархивируйте файл LADA\_CityGuide.zip на компьютер.
- 2. Скопируйте разархивированную папку Update в корневой каталог карты памяти.
- 3. Разархивируйте файл LADA\_MAPS\_FULL.zip на компьютер.
- 4. Скопируйте все файлы, находящиеся в папке Lada\_Maps на карту памяти в папку UPDATE/CGMAPS .

## *Обновление программного обеспечения и карт*

Для обновления программного обеспечения и карт необходимо:

- 1) вставить в слот карту памяти с комплектом обновления;
- 2) в меню радиоаппарата нажать кнопку «Навигация»;
- 3) запустится программа обновления;
- 4) если необходимо обновить полностью ПО и карты выберите пункт «Полное обновление» в программе обновления;
- 5) если необходимо обновить только карты выберите пункт «Обновить карты»;
- 6) дождитесь окончания процесса обновления;
- 7) закройте программу обновления.

Программа навигации будет запущена автоматически.